# UserManager: a free radius server for Wireless, Hotspot, PPP, users and DHCP.

(UserManager PlayBook)

by Lorenzo Busatti

#### DENMARK ON MAY 27, 2016

#### Lorenzo Busatti

- Founder of Grifonline S.r.l. [ISP] (1997)
- Founder of Linkwave [WISP] (2006)
- MikroTik Trainer [NA,RE,WE,TCE,INE,UME](2010)
- Member of RIPE, AMS-IX, MIX-IT

#### Lorenzo Busatti

- Worldwide Trainer and Consultant, previous experiences in:
- Italy, USA, UnitedArabEmirates, Brasil, Slovenia,
   Poland, Croatia, Czech Republic, etc ....

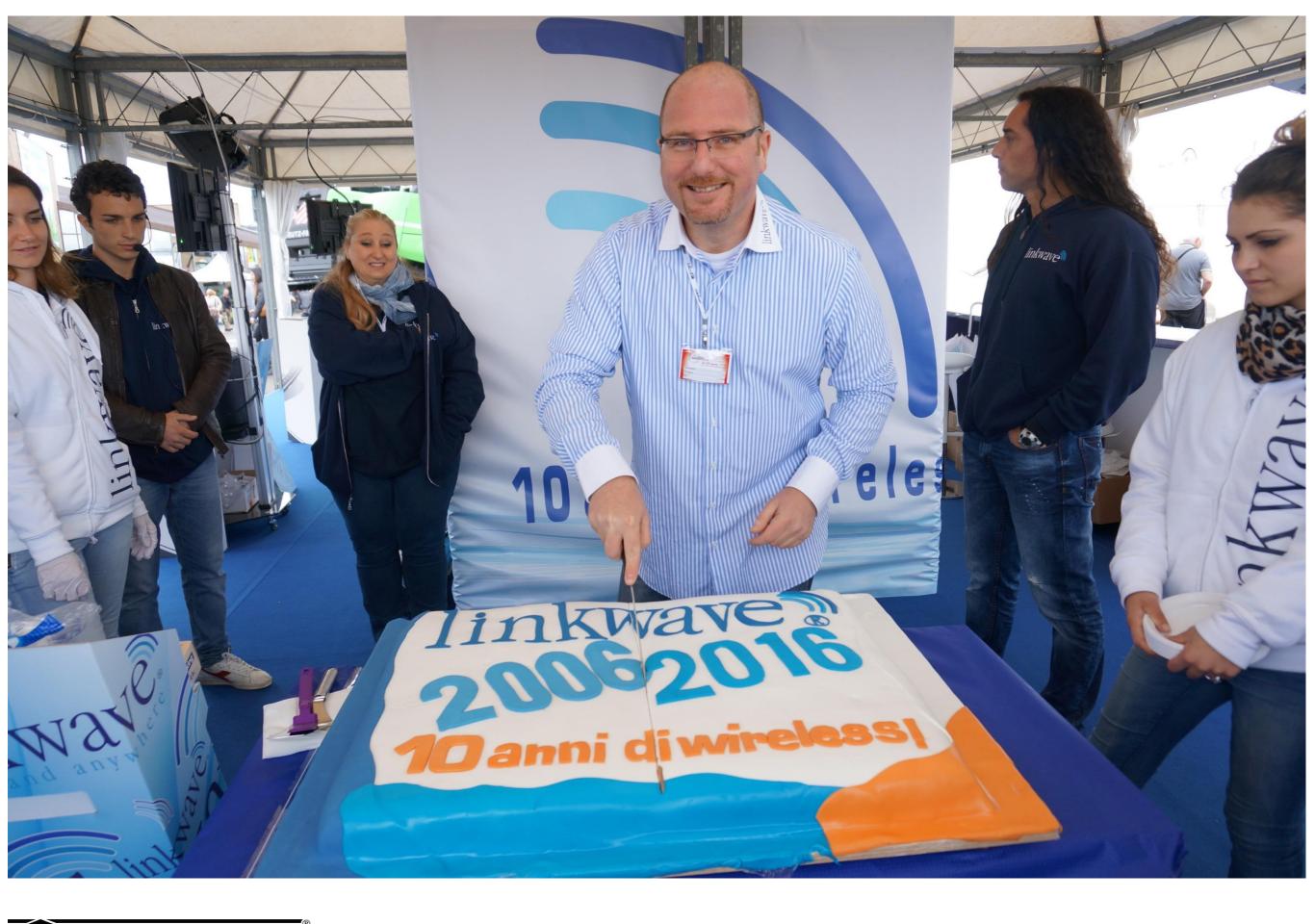

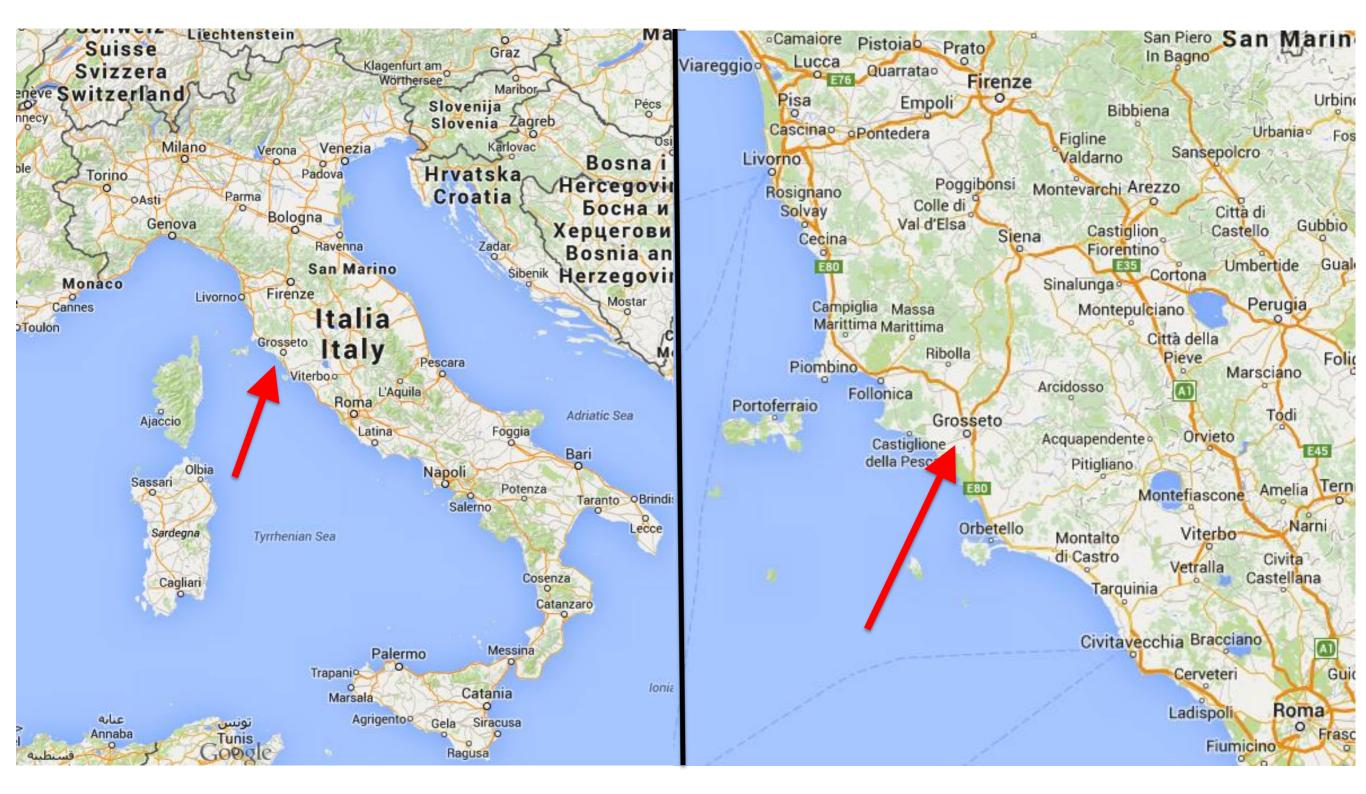

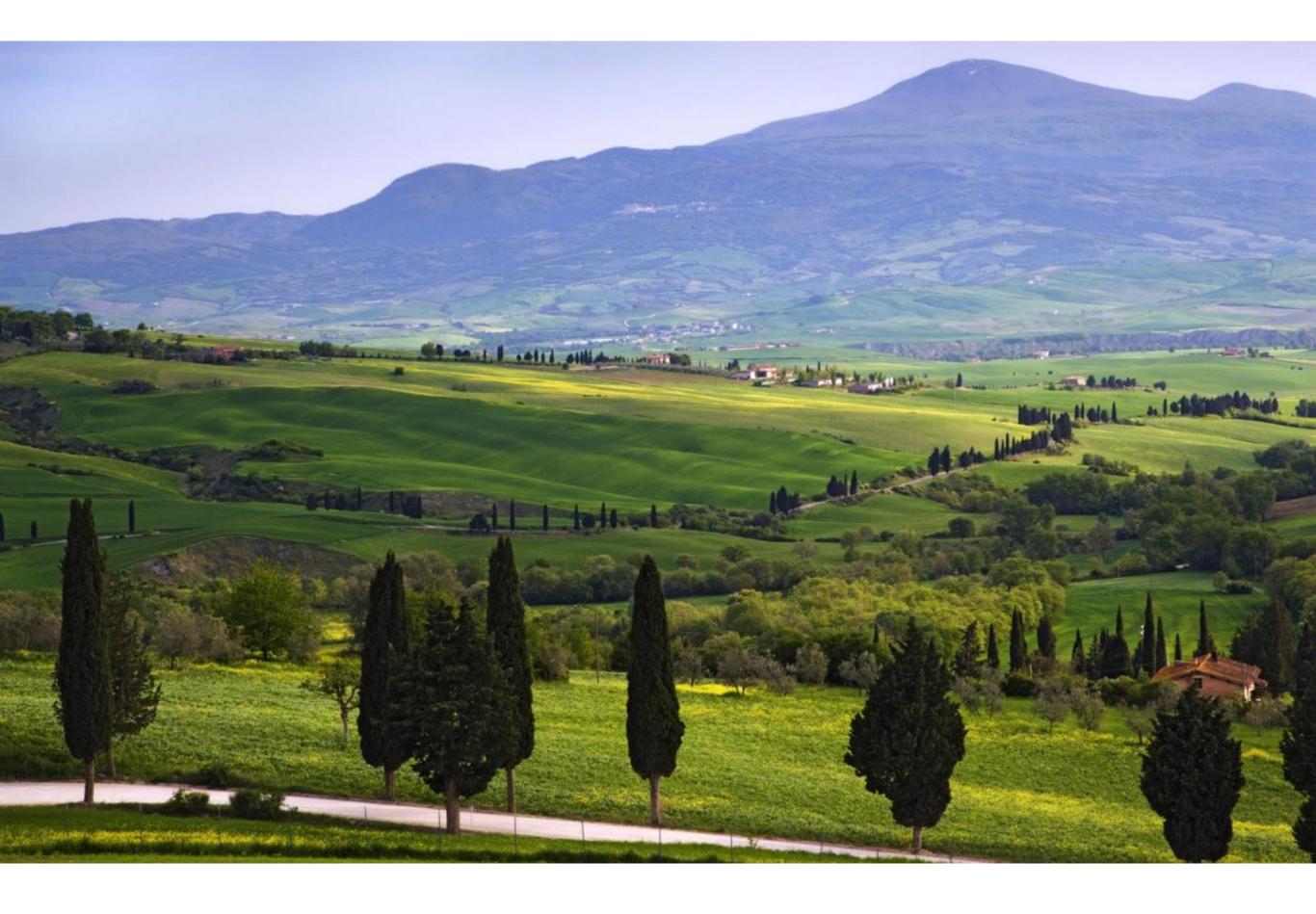

# I'm a MikroTik evangelist

• Founder (2016) of the

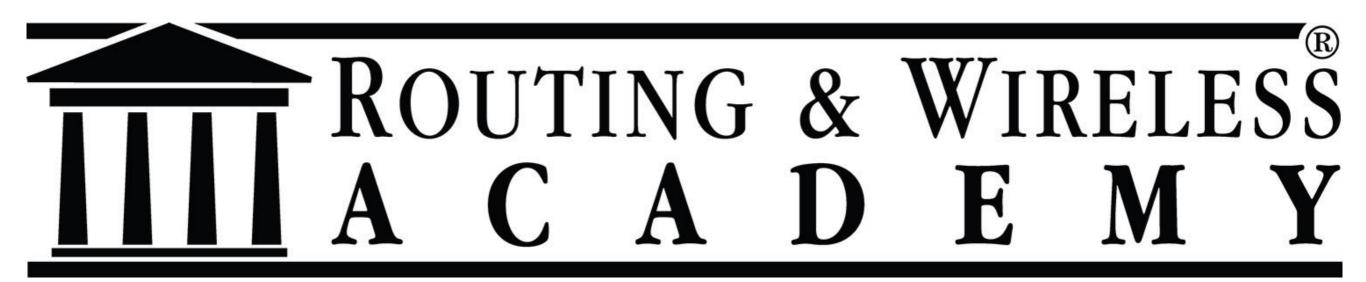

#### Non Profit Organization for High Quality Training Partners

#### Dedicated to Max

## The UserManager

- Additional "package" for RouterOS;
- A powerful radius server that can be used for managing authentication in:
  - Hotspot
  - **√** ppp
  - RouterOS Users
  - Wireless
  - ✓ DHCP server

## The UserManager

# And it's free.

# Why this presentation?

Doing trainings the students are used to ask info about radius servers.

The UserManager is not well known

There are reasons for not to use a radius included in RouterOS for free?

# Why this presentation?

Is also not well known where RouterOS can ask authentication at a radius server:

Most used:

Not well known:

Hotspot

RouterOS Users

PPP

Wireless (and in the CAPsMAN)

DHCP server

# Why this presentation?

And now **the** question:
How many are using the UserManager?

## My style

I don't have "hours" into the time slot
 I don't like "boring" presentations

So

- I'll not show you ALL the things about the UserManager (will not be possible);
- You can use the wiki.mikrotik.com
- You can take the MTCUME training class

#### RADIUS server

The UserManager is a radius server.

Remote Authentication Dial-In User Service

Is a networking protocol that provides centralized:

Authentication, Authorization, and Accounting (AAA or Triple A), using UDP packets.

#### RADIUS server

He will allow 10.10.10.1/2 IT Dept. 192.168.1.2/24 You to manage Main Office Building 192,168,1,4/24 Centralized 30.30.30.1/24 Purchase Dept. 192.168.1.5/24 Master Mikrotik Router authentication With User Manager 192.168.1.1/24 40.40.40.1/24 Sales Dept. 192.168.1.3/24 20.20.20.1/24 Accounts Dept.

#### RADIUS server

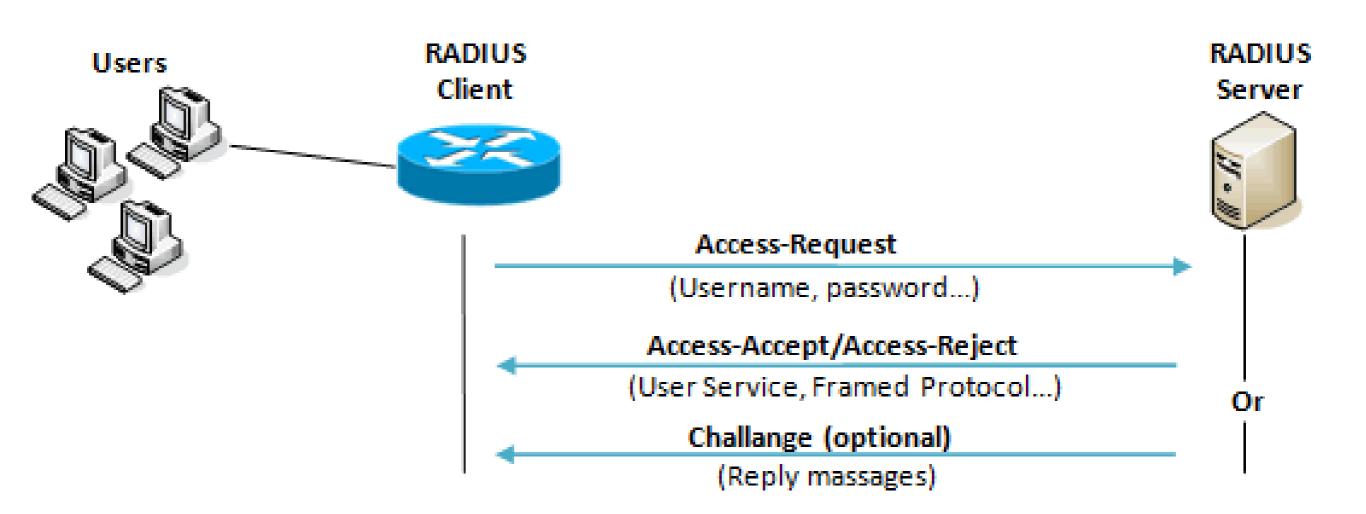

#### RADIUS client

- RouterOS have a radius client, included in the system;
- Don't require optional packages or special licenses;
- Can ask authentication at ANY standard radius server.
- It's free

## RADIUS client

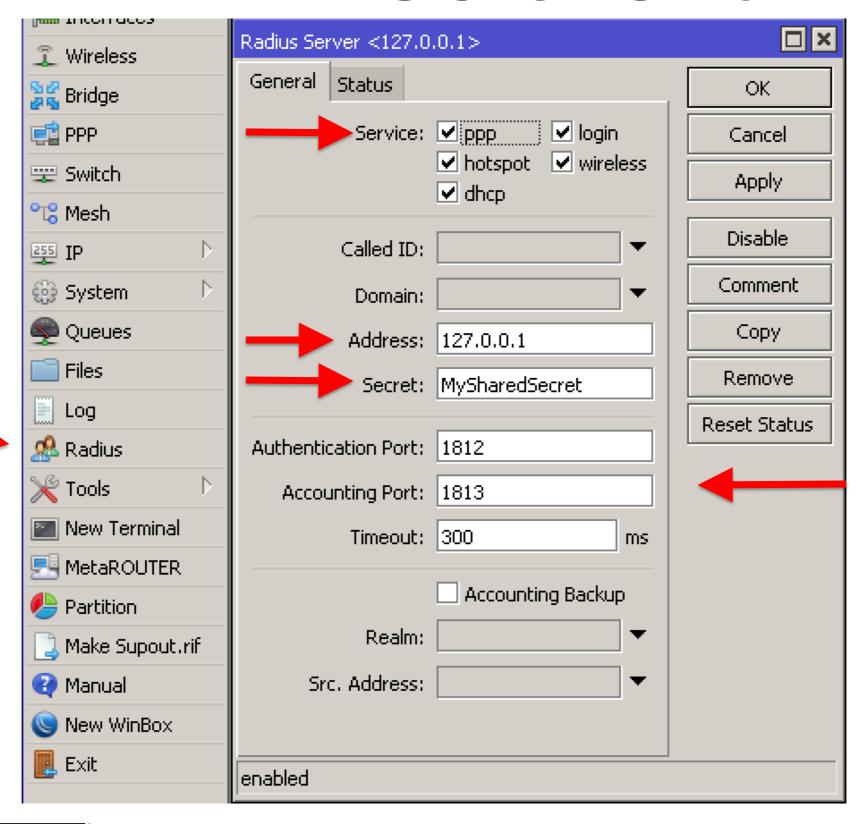

## RADIUS client

The rules of thumb is:

• RouterOS will use the LOCAL users database FIRST;

• THEN will ask at a RADIUS server (if set)

## Where is the UserManager?

You have to manually install this optional package:

| Package List      |                   |   |         |  |  |  |  |
|-------------------|-------------------|---|---------|--|--|--|--|
| 7                 | Check For Update  | s | Enable  |  |  |  |  |
| Name /            |                   |   | Version |  |  |  |  |
| 🗃 routeros-mipsbe |                   | ı | 6.35.2  |  |  |  |  |
|                   | advanced-tools    |   | 6.35.2  |  |  |  |  |
|                   | 🗃 dhcp            |   | 6.35.2  |  |  |  |  |
|                   | <b>⊜</b> hotspot  | ı | 6.35.2  |  |  |  |  |
|                   | <b>≢</b> ip∨6     | I | 6.35.2  |  |  |  |  |
|                   | <b>■</b> mpls     |   | 6.35.2  |  |  |  |  |
|                   | <b>=</b> ррр      | ı | 6.35.2  |  |  |  |  |
|                   | routing           | l | 6.35.2  |  |  |  |  |
|                   | <b>⊜</b> security | ı | 6.35.2  |  |  |  |  |
|                   | <b>≘</b> system   | I | 6.35.2  |  |  |  |  |
|                   | ■ wireless-cm2    | ı | 6.35.2  |  |  |  |  |
|                   | ■ wireless-fp     | ı | 6.35.2  |  |  |  |  |
| 8                 | user-manager      | ı | 6.35.2  |  |  |  |  |
|                   | wireless-rep      | ı | 6.35.2  |  |  |  |  |

|   | advanced-tools-6.35.2-mipsbe.npk |
|---|----------------------------------|
|   | calea-6.35.2-mipsbe.npk          |
|   | dhcp-6.35.2-mipsbe.npk           |
|   | gps-6.35.2-mipsbe.npk            |
|   | hotspot-6.35.2-mipsbe.npk        |
| 8 | ipv6-6.35.2-mipsbe.npk           |
|   | lcd-6.35.2-mipsbe.npk            |
|   | lte-6.35.2-mipsbe.npk            |
|   | mpls-6.35.2-mipsbe.npk           |
|   | multicast-6.35.2-mipsbe.npk      |
|   | ntp-6.35.2-mipsbe.npk            |
|   | openflow-6.35.2-mipsbe.npk       |
|   | ppp-6.35.2-mipsbe.npk            |
|   | routing-6.35.2-mipsbe.npk        |
|   | security-6.35.2-mipsbe.npk       |
|   | system-6.35.2-mipsbe.npk         |
|   | ups-6.35.2-mipsbe.npk            |
|   | user-manager-6.35.2-mipsbe.npk   |
|   | wireless-cm2-6.35.2-mipsbe.npk   |
|   | wireless-fp-6.35.2-mipsbe.npk    |
|   | wireless-rep-6.35.2-mipsbe.npk   |

## Requirements

You can install the UserManager in any RouterBoard with at least 32MB RAM and 2MB free space.

Will work on x86 or CHR also.

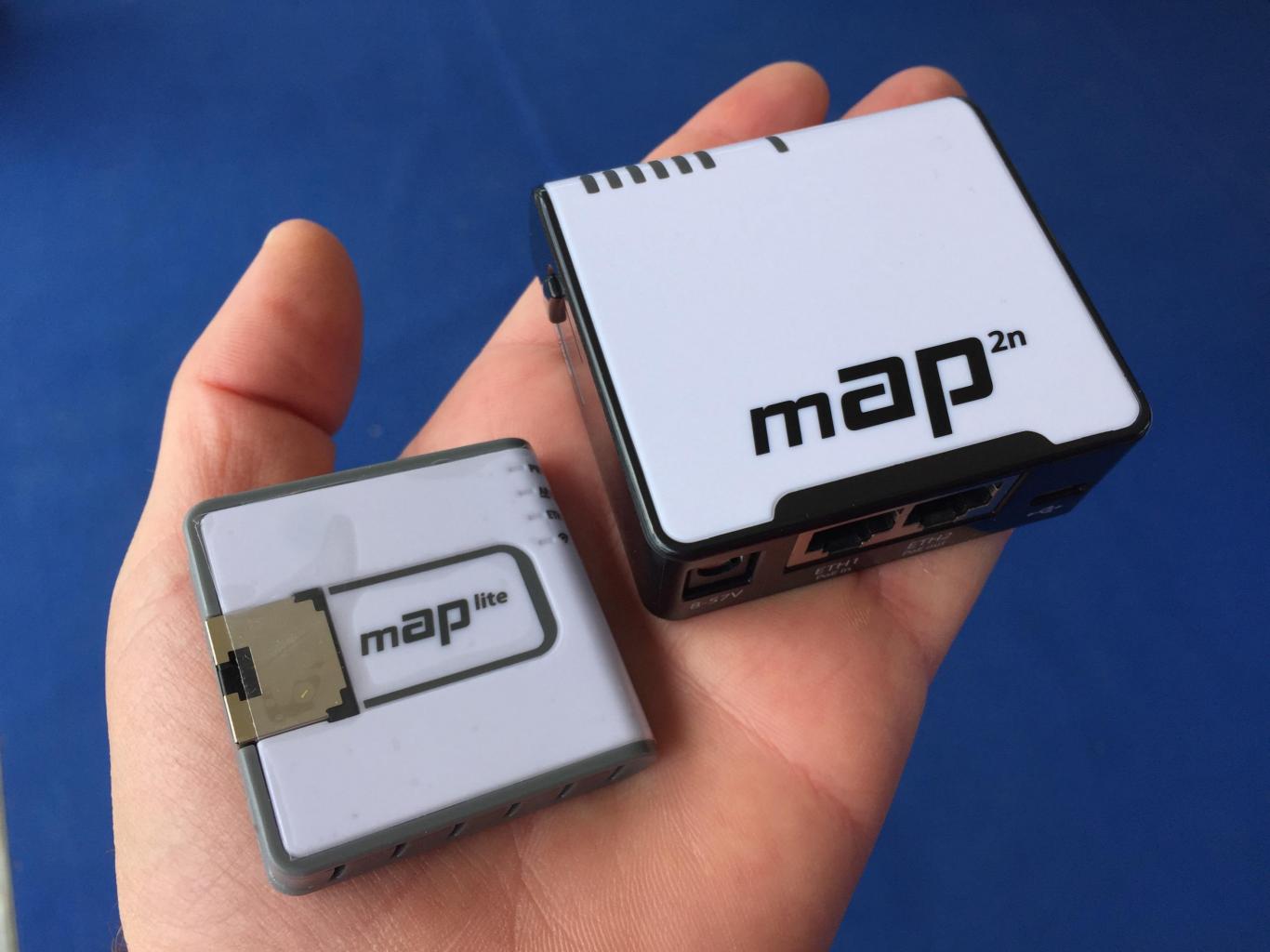

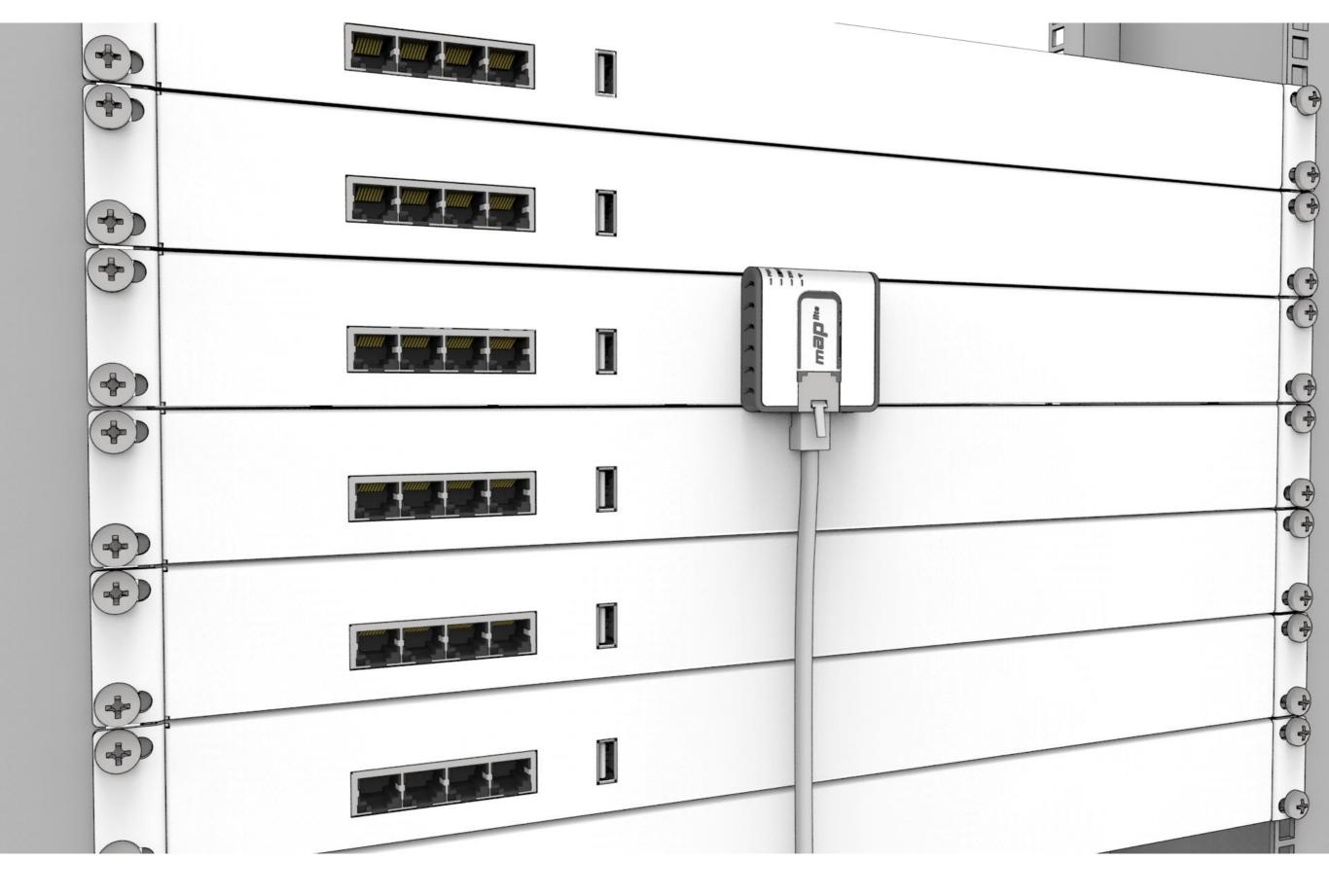

## Licensing

The UserManager is free, but have different limitations depending your RouterOS license level:

|                     | L3 (CPE) | L4 (WISP) | L5 (WISP) | L6 (Controller) |
|---------------------|----------|-----------|-----------|-----------------|
| Max active sessions | 10       | 20        | 50        | Unlimited       |

## The web interface

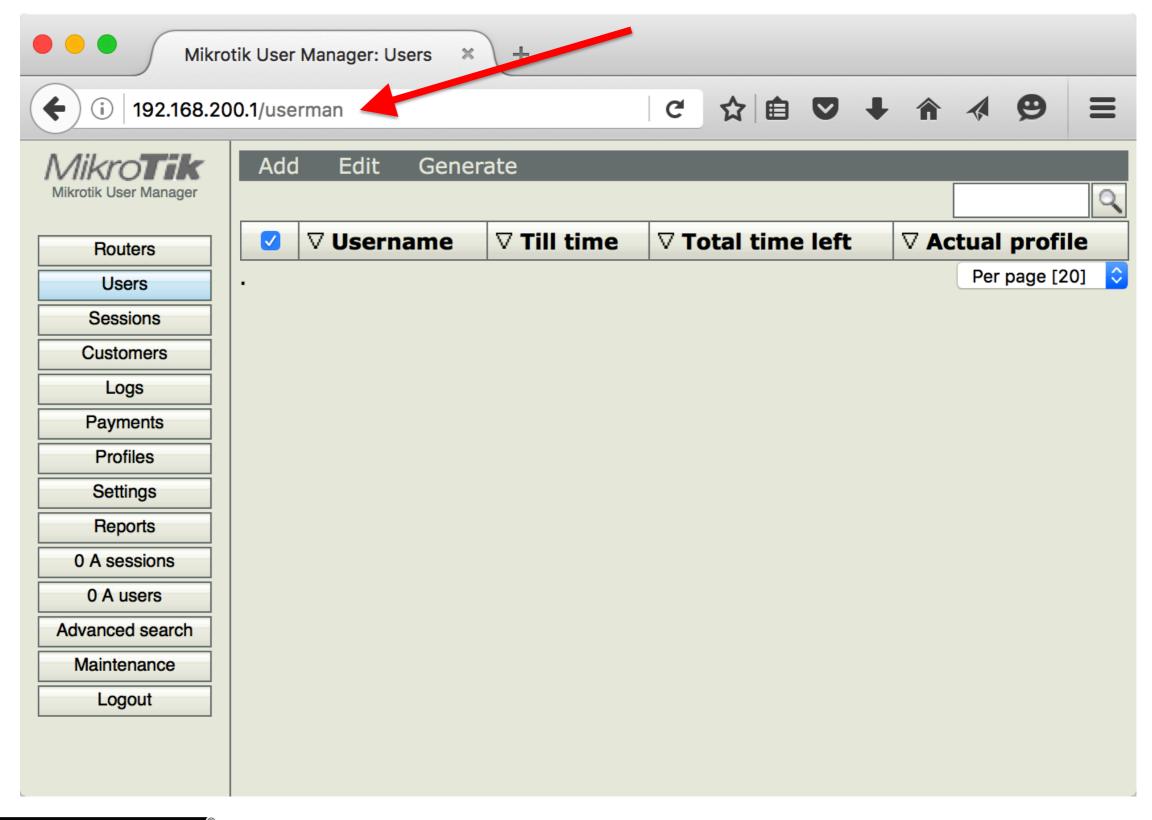

## The CLI interface

```
/tool user-manager>
customer database history
log payment profile router
session user export
```

## The User Guide

http://wiki.mikrotik.com/wiki/Manual:User\_Manager Manual:User Manager

(Redirected from User Manager)

#### Contents [hide] 1 Introduction 2 Getting started 3 Quick start 4 Concepts explained 4.1 Common 4.2 Version 4.x test package specific 4.3 Version 3.x specific 5 Reference 5.1 Web interface 5.2 Customer page 5.3 User page 5.4 User sign-up 5.5 User payments 5.6 Backup and restore 6 Questions and answers

# Tips

#### Don't forget:

- To change the UserManager default password
- That all the users/customers of the UserManager are not shared into RouterOS
- To add routers to be managed
- To create PROFILES (and limitations) BEFORE adding Users

## Tips

Don't mess up between Users and Customers:

#### **Users**

The **users** the Userman will authenticate

#### Customers

The Userman administrators

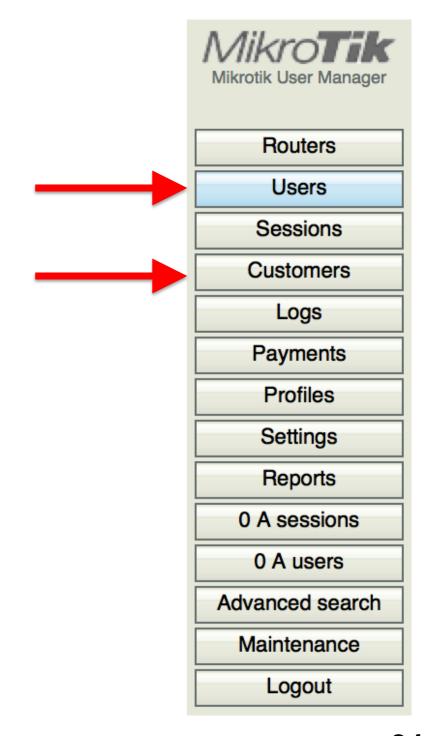

## **PPP Services**

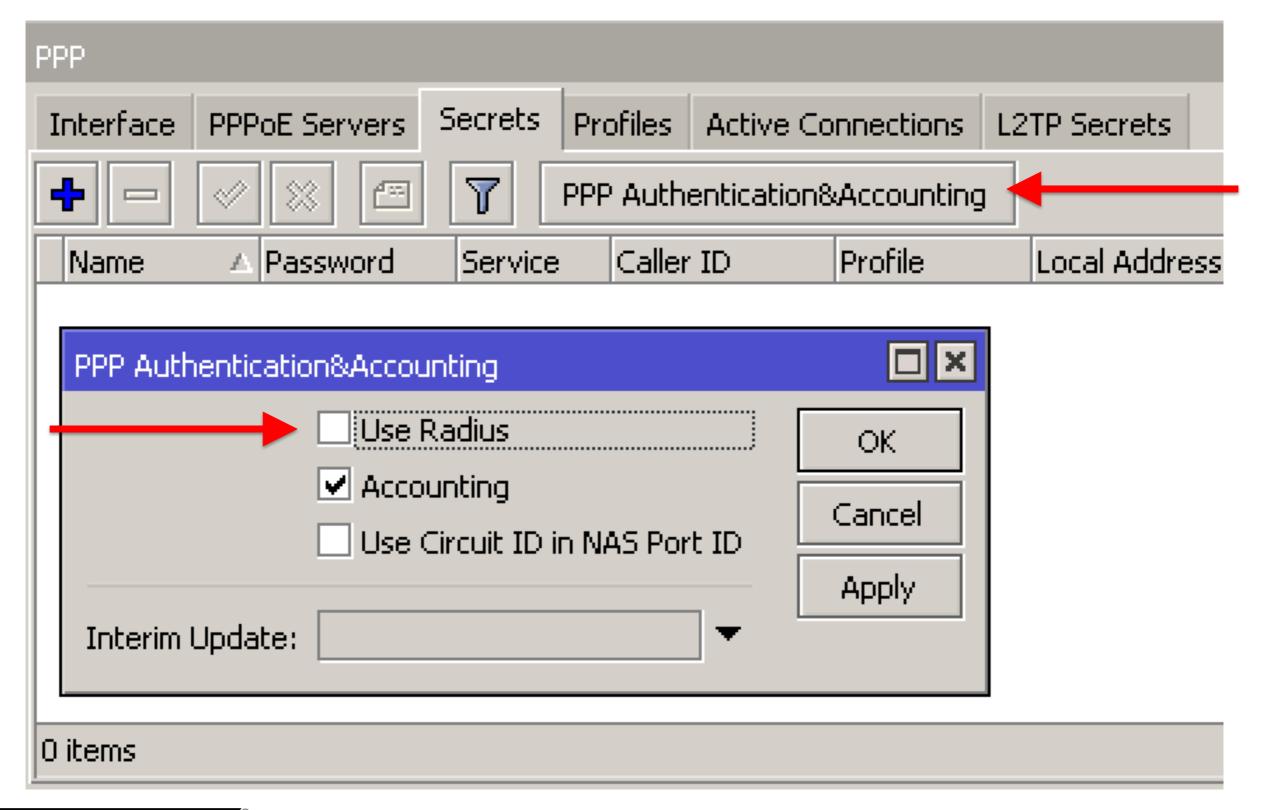

#### **PPP Services**

Enabling the radius client for the PPP services will be used by ALL the PPP services:

PPPoE, PPTP, L2TP, OVPN, SSTP

You can easily manage VPN authentication via one radius server.

Centralized Management of VPN Servers.

# Tips

Radius attributes (replied to the client) will override settings into the Profiles in RouterOS.

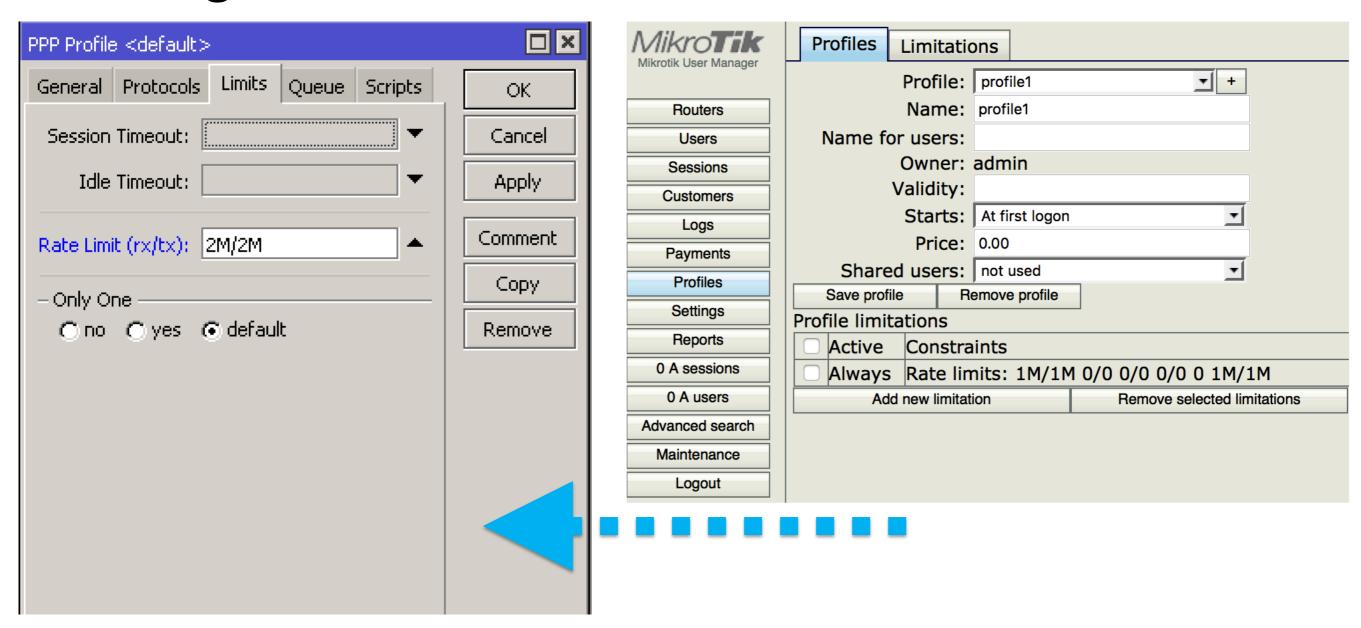

## PPP Profile's limitations

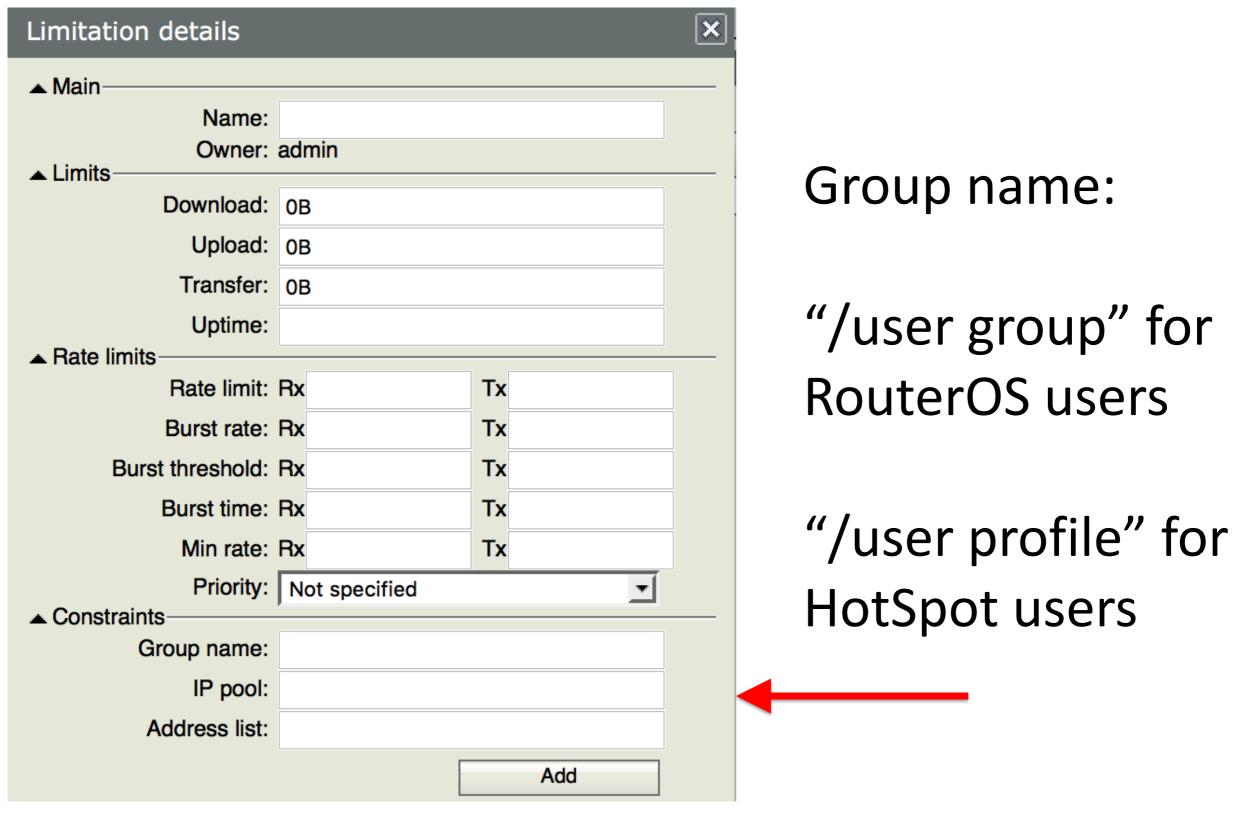

# **HotSpot Services**

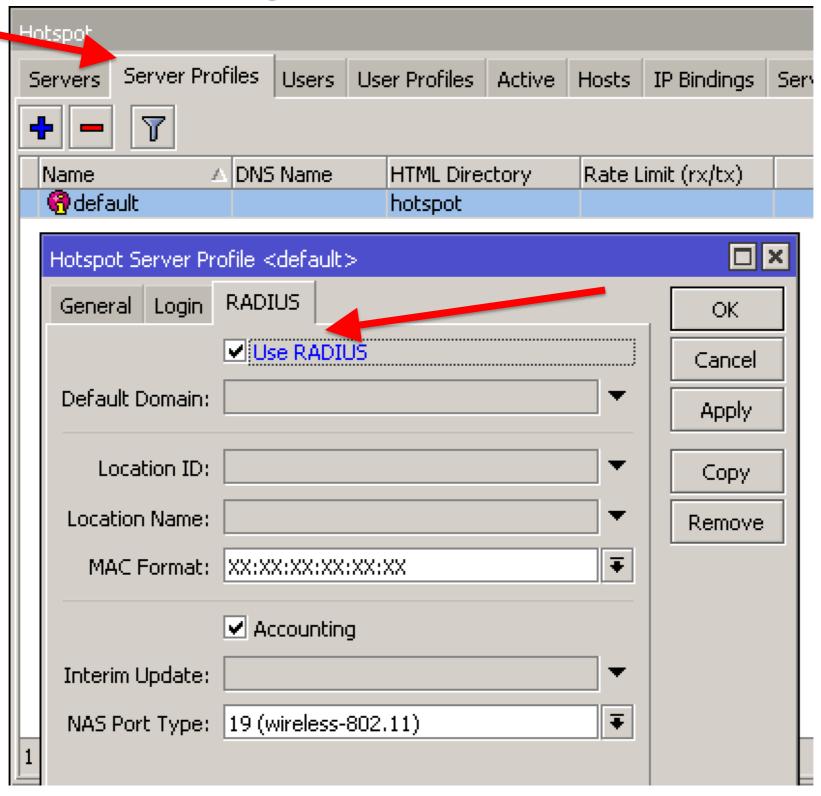

# **HotSpot Services**

With the radius you can easily manage tons of hotspots with just one user DB.

Centralized Management of HotPot Servers.

#### RouterOS Users

One of my favourite Radius client apps.

#### A question for you:

Do you think is possible to disconnect a RouterOS user from Winbox or CLI?

| Name A        | At 🗡                 | From            | Via    | Group |
|---------------|----------------------|-----------------|--------|-------|
| 👃 admin       | May/26/2016 21:36:24 | 192.168.200.254 | winbox | full  |
| 🌲 StrangeUser | May/27/2016 06:27:18 | 192.168.200.254 | winbox | full  |

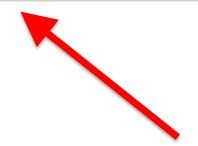

#### **RouterOS Users**

#### No!

Once connected you can't disconnect them.

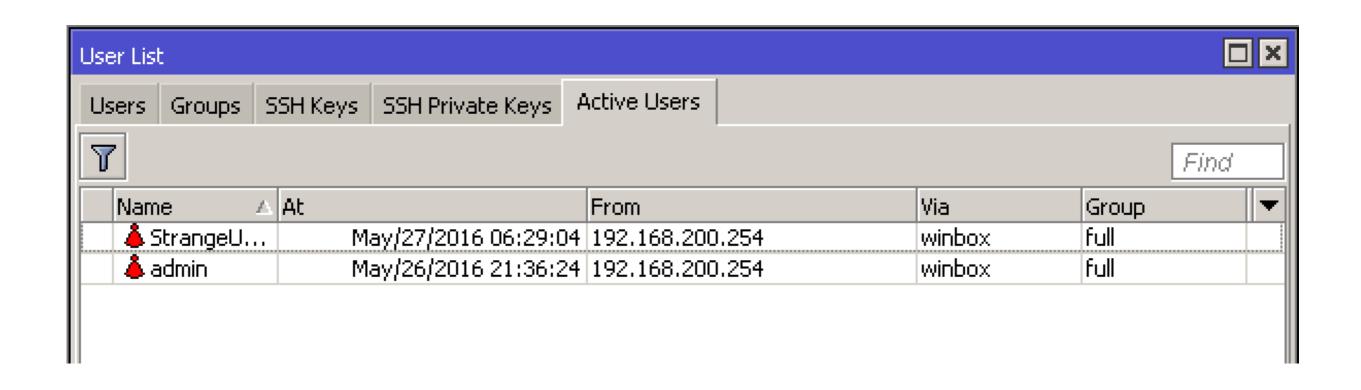

# RADIUS client - incoming

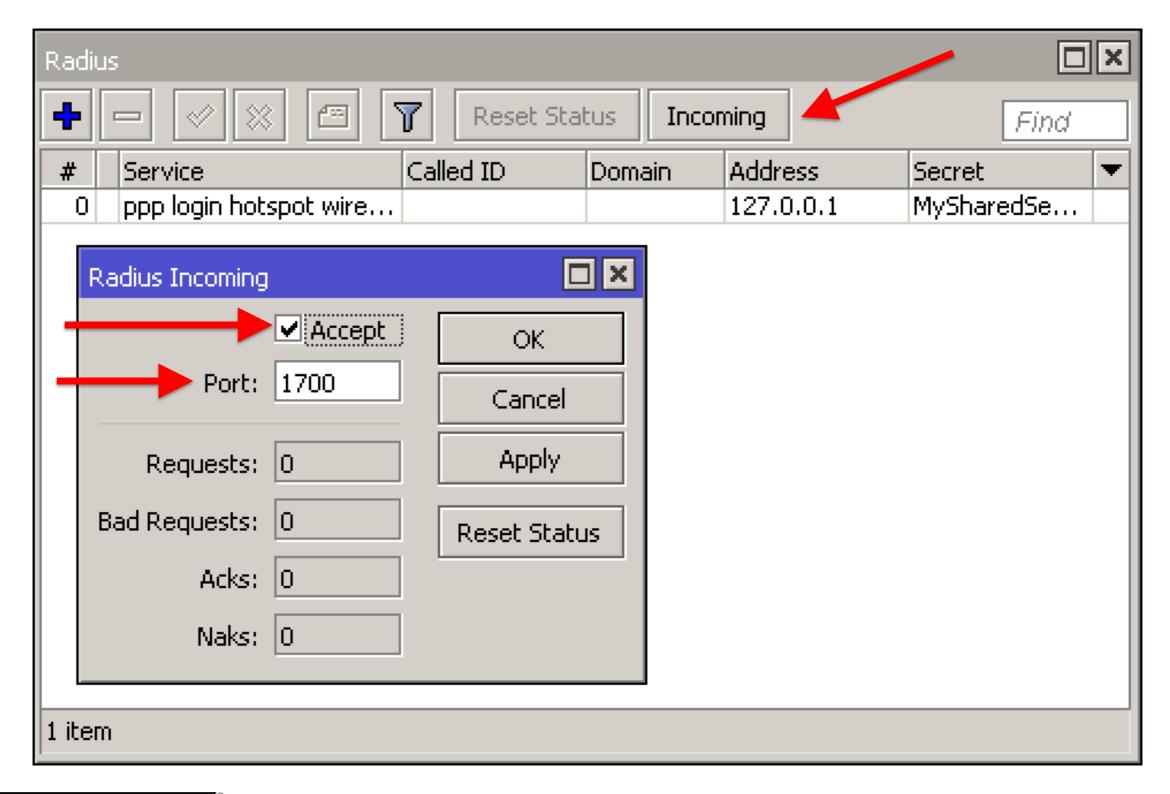

# RADIUS client - incoming

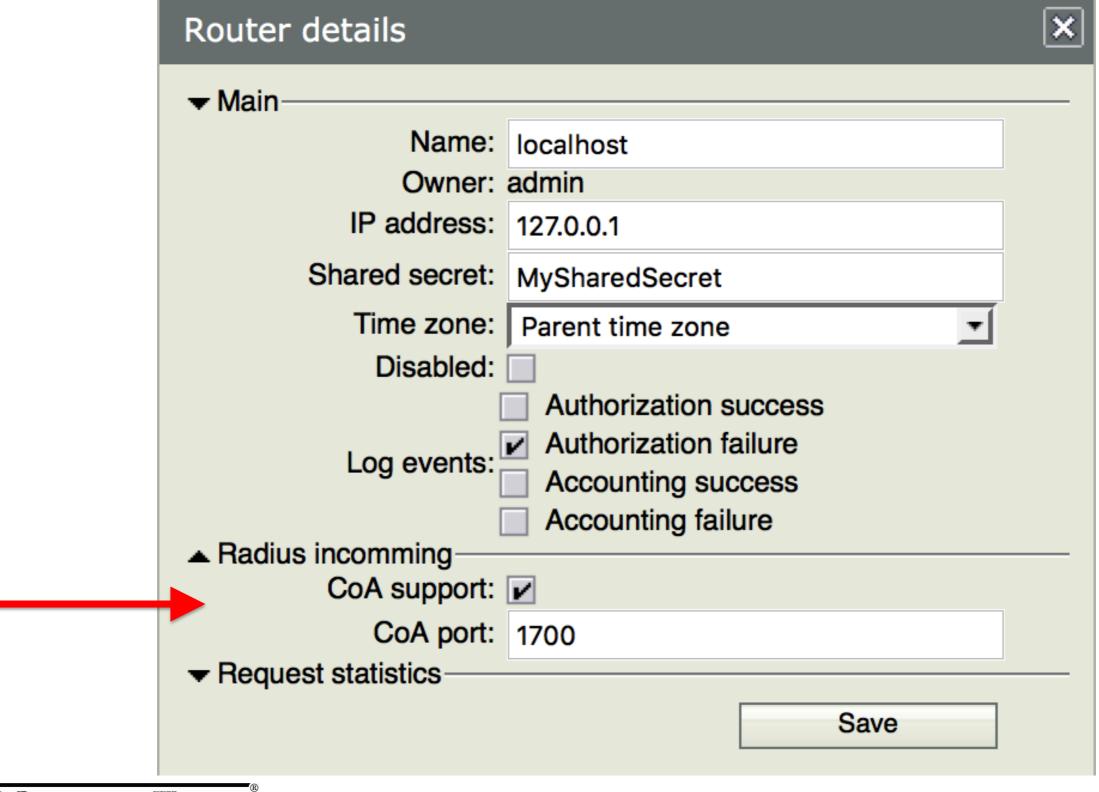

#### **RouterOS Users**

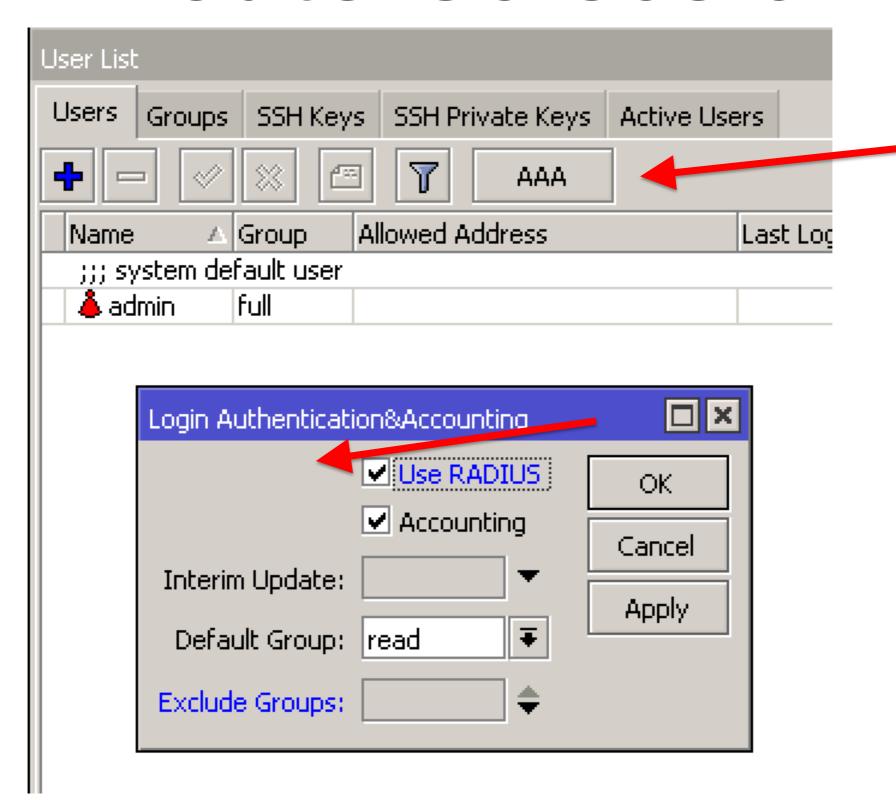

#### **DHCP Server**

Is possible to use the radius for managing DHCP lease by DHCP servers.

Centralized Management of DNS Servers.

### **DHCP Server**

| DHCP Server <dhcp1></dhcp1> |                    |         |  |  |  |
|-----------------------------|--------------------|---------|--|--|--|
| Name:                       | dhcp1              | ОК      |  |  |  |
| Interface:                  | bridgeLAN ₹        | Cancel  |  |  |  |
| Relay:                      | ▼                  | Apply   |  |  |  |
| Lease Time:                 | 00:10:00           | Disable |  |  |  |
| Bootp Lease Time:           | forever            | Сору    |  |  |  |
| Address Pool:               | dhcp_pool1 ₹       |         |  |  |  |
| Src. Address:               |                    |         |  |  |  |
| Delay Threshold:            |                    |         |  |  |  |
| Authoritative:              | after 2s delay ₹   |         |  |  |  |
| Bootp Support:              | static ₹           | ]       |  |  |  |
|                             | Lease Script:      |         |  |  |  |
|                             |                    |         |  |  |  |
|                             | Add ARP For Leases |         |  |  |  |
|                             | Always Broadcast   |         |  |  |  |
| Use RADIUS enabled          |                    |         |  |  |  |

#### **DHCP Server**

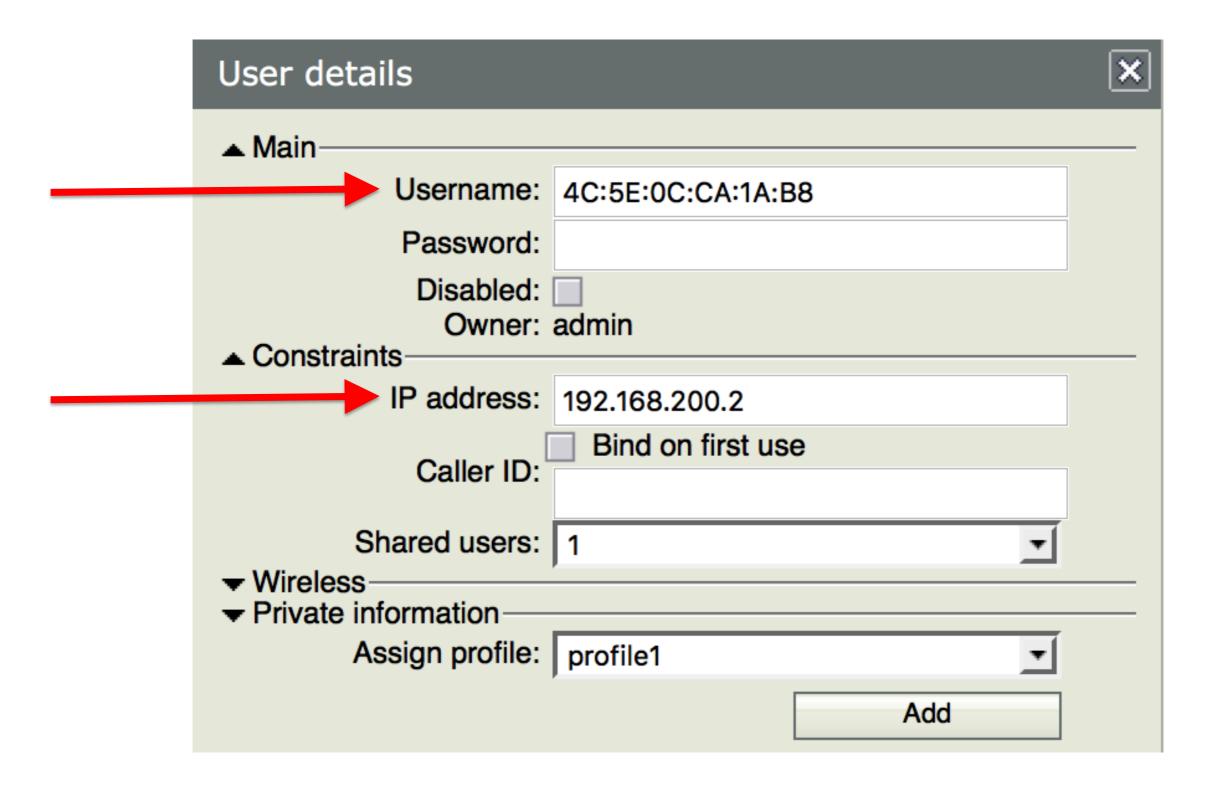

Is possible to use the radius for managing Wireless Clients connecting to an AP.

Will work "against" Access List.

Centralized Management of Wireless Clients.

(and will be possibile to disconnect them by the radius)

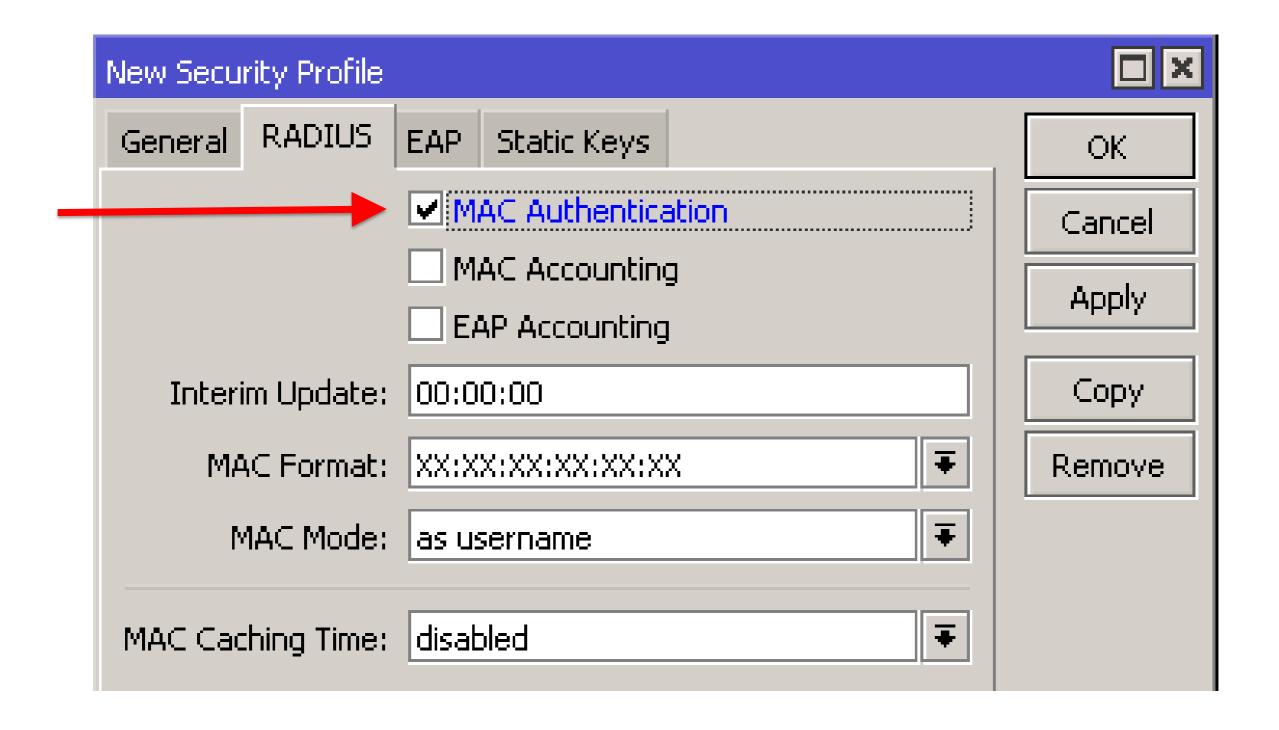

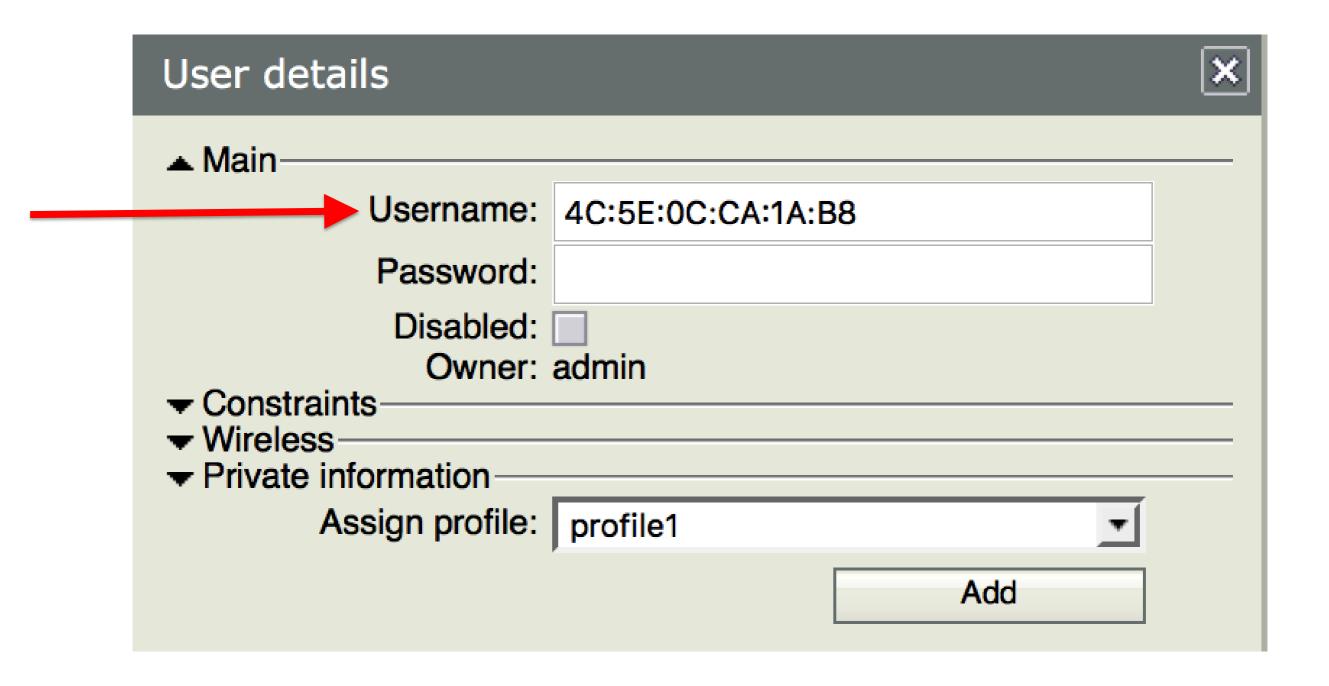

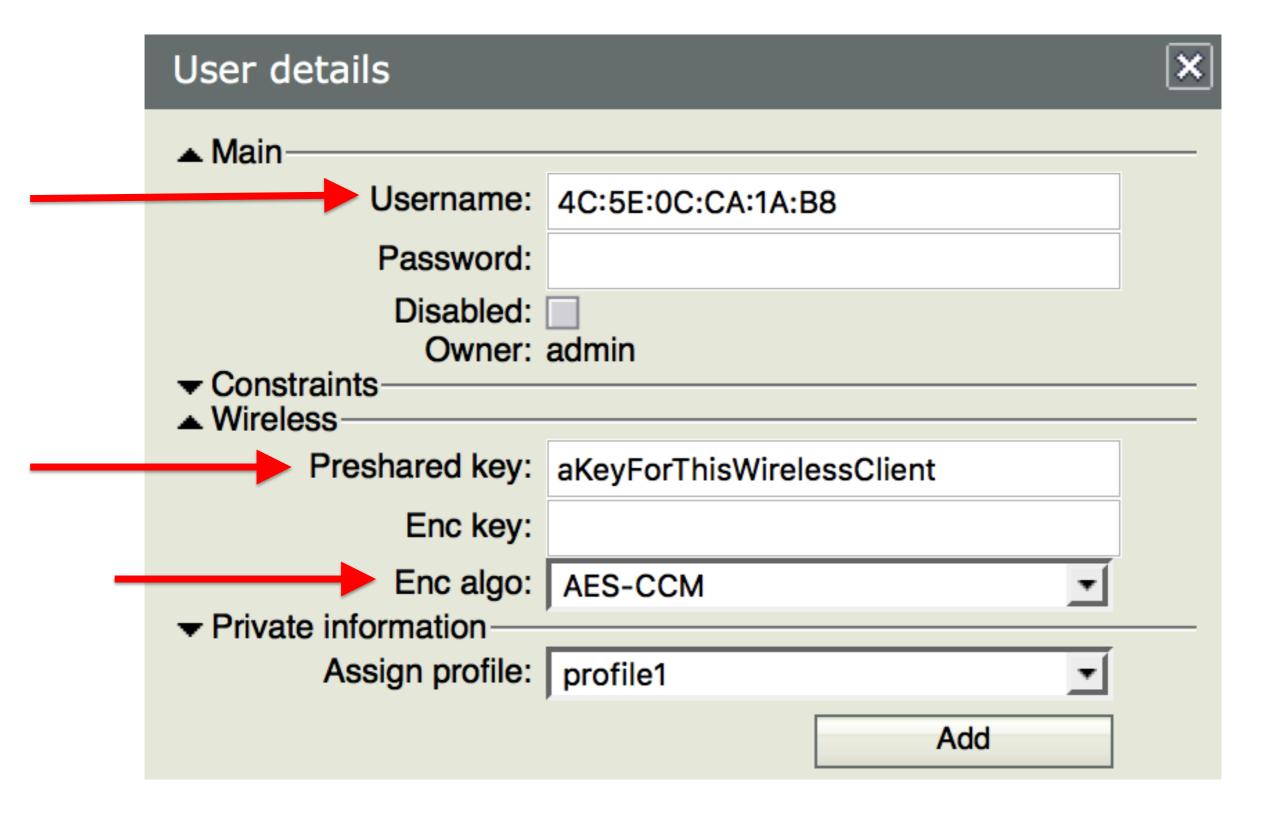

#### **CAPSMAN Wireless Clients**

Is possible to use the radius for managing Wireless Clients connecting to an AP managed by a CAPsMAN.

(and will be possibile to disconnect them by the radius)

#### **CAPSMAN Wireless Clients**

In this case the radius server will be query by a CAPs Access List rule:

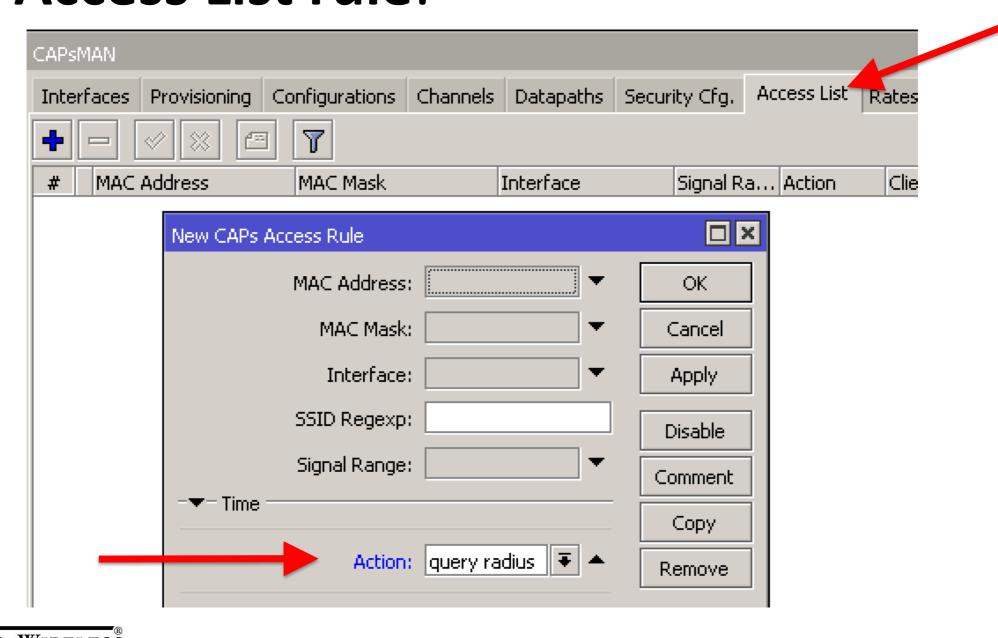

# The power of RouterOS

- ALL the functions and his POWER into small devices also!
- APs, firewall, traffic shaper, hotspot, ospf, .... and also MPLS, BGP and the usermanager!
- Awesome!

# WORLD'S SMALLEST MPLS ISP MIKIOTIK

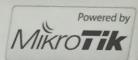

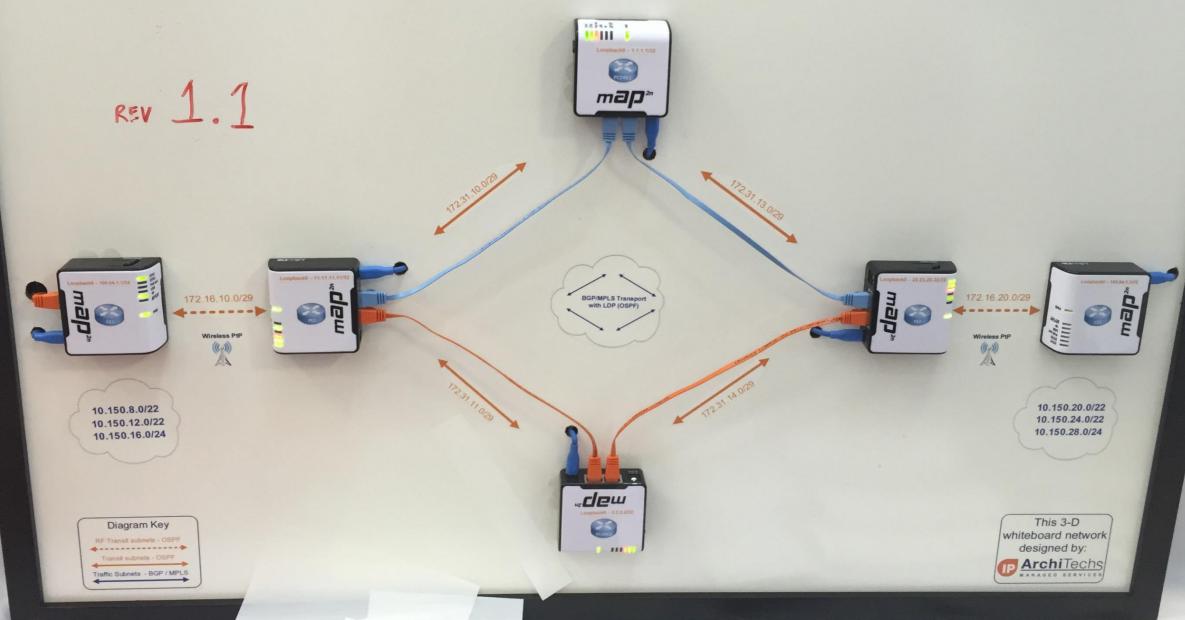

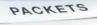

An LSA Type 6 packet walks into a bar and asks the bartender

## Wrap up

I hope you enjoyed my presentation;

✓ And from today you'll start to increase to use the UserManager more than before ⓒ

# Thank you!

Q & A

http://training.grifonline.it training@grifonline.it